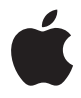

## **AirPort Extreme**

**Opstillingsvejledning**

## **Indholdsfortegnelse**

- **Kapitel 1: Introduktion**
- **Kapitel 2: AirPort Extreme-netværk**
- Bruge AirPort Extreme med en bredbåndsforbindelse til Internet
- Bruge AirPort Extreme til deling af en USB-printer
- Bruge AirPort Extreme til deling af en USB-harddisk
- Bruge AirPort Extreme med AirPort-netværket
- **Kapitel 3: Indstille AirPort Extreme**
- **Kapitel 4: Tip og fejlfinding**
- **Kapitel 5: Yderligere oplysninger, service og support**
- **Appendiks: Specifikationer for AirPort Extreme**

### <span id="page-2-0"></span>**<sup>1</sup> Introduktion**

# **1**

#### Tillykke med din nye AirPort Extreme. Læs denne håndbog, så du kan komme i gang med at bruge den.

AirPort Extreme er baseret på et udkast til en 802.11n-specifikation fra Institute of Electrical and Electronics Engineers (IEEE) og har en bedre ydeevne og større rækkevidde end tidligere IEEE 802.11-standarder. AirPort Extreme er kompatibel med computere, der bruger 802.11b og 802.11g, samt med computere, der bruger den trådløse 802.11a-standard.

Med AirPort Extreme kan du:

- Â Oprette et trådløst netværk i dit hjem og derefter oprette forbindelse til Internet og dele forbindelsen med flere computere samtidig. En hel familie eller et helt kontor kan have forbindelse til Internet på samme tid.
- Â Slutte AirPort Extreme til Ethernet-netværket. Macintosh- eller Windows XPcomputere med trådløst netværk kan derefter bruge hele netværket uden en kabelforbindelse.
- Â Slutte en USB-printer til AirPort Extreme. Alle kompatible computere på AirPortnetværket – både trådløse og kabelforbundne – kan udskrive til printeren.
- Slutte en USB-harddisk til AirPort Extreme. Alle kompatible computere på AirPortnetværket – både med trådløs forbindelse og kabelforbindelse – har adgang til oplysningerne på harddisken.
- Slutte et USB-samlingspunkt til AirPort Extreme, og tilslut derefter flere USB-enheder, f.eks. printere eller harddiske, hvorefter alle computerne på netværket har adgang til de pågældende enheder.

#### **Om AirPort Extreme**

AirPort Extreme har fem porte på bagsiden:

- En 10/100 Ethernet Wide Area Network-port (WAN) ( $\binom{1}{k}$ til tilslutning af et DSL- eller kabel-modem eller til tilslutning af et eksisterende Ethernet-netværk.
- Tre 10/100 Ethernet Local Area Network-porte (LAN) ( $\leftrightarrow$ ) til tilslutning af Ethernetenheder, f.eks. printere og computere, eller til tilslutning af et eksisterende Ethernetnetværk.
- En USB-port ( $\Psi$ ) til tilslutning af en kompatibel USB-printer, en harddisk eller et samlingspunkt.

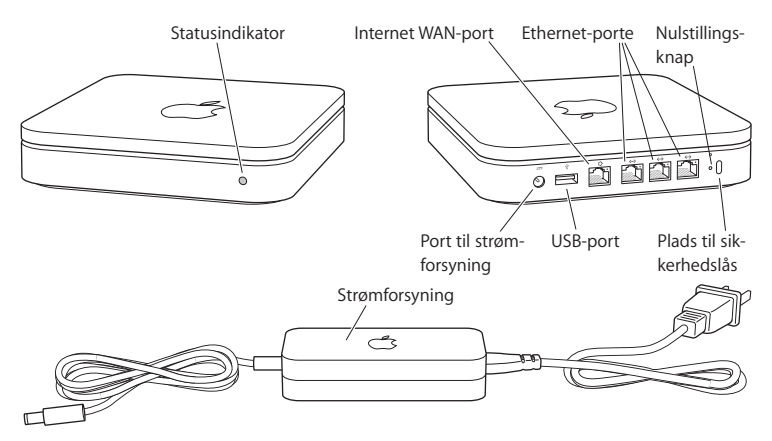

Ved siden af portene er der en nulstillingsknap, der bruges til fejlfinding af AirPort Extreme. Statusindikatoren på forsiden af AirPort Extreme viser den aktuelle status.

#### **Kapitel 1** Introduktion **5**

#### **Om AirPort-softwaren**

AirPort Extreme bruger den AirPort-software, der følger med på cd'en AirPort Extreme.

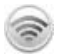

#### **AirPort-værktøj**

AirPort-værktøj hjælper dig med at indstille AirPort Extreme, så du kan oprette et trådløst netværk, oprette forbindelse til Internet og dele en USB-printer eller harddisk. Du kan også slutte AirPort Extreme til det eksisterende trådløse AirPort Extreme- eller AirPort Extreme-netværk og udvide netværkets rækkevidde med WDS. Brug AirPortværktøj til hurtigt og nemt at indstille AirPort Extreme og det trådløse netværk.

AirPort-værktøj er også et avanceret værktøj til indstilling og administration af AirPort Extreme- og AirPort Express-baser. Brug AirPort-værktøj, når du skal justere netværks-, routing-, sikkerheds- og andre avancerede indstillinger.

#### **AirPort-statusmenuen i menulinjen**

Brug AirPort-statusmenuen til hurtigt at skifte mellem AirPort-netværk, overvåge signalstyrken på det valgte netværk, oprette et computer til computer-netværk og slå AirPort til og fra. Statusmenuen er tilgængelig på computere, der bruger Mac OS X.

#### **Hvad du har brug for**

#### **Hvis du vil indstille AirPort Extreme med en Macintosh, skal du have følgende:**

- Â En Macintosh-computer med et AirPort- eller AirPort Extreme-kort installeret, så du kan indstille den trådløst.
- En Macintosh-computer, som er forbundet med en AirPort Extreme med et Ethernetkabel, så du kan indstille den via Ethernet.
- Mac OS X v10.4 eller en nyere version.
- AirPort-værktøj 5.0 eller en nyere version.

**Hvis du vil indstille AirPort Extreme med en Windows-computer, skal du have følgende:**

- En Windows-computer med 300 MHz processor eller hurtigere.
- Windows XP Home eller Professional (med Service Pack 2 installeret).
- AirPort-værktøj v5 eller en nyere version.

Du kan bruge AirPort Extreme med alle trådløse computere, som er kompatible med IEEE 802.11a-, 802.11b- eller 802.11g-standarderne eller med et udkast til IEEE 802.11nstandarden. Hvis du vil indstille AirPort Extreme, skal computeren opfylde ovenstående krav.

Installer den AirPort-software, der fulgte med på cd'en, og følg instruktionerne på de følgende sider for at indstille AirPort Extreme og det trådløse AirPort-netværk.

#### **Tilslutte AirPort Extreme**

Før du tilslutter AirPort Extreme, skal du sætte de rigtige kabler i de porte, du vil bruge:

- Ethernet-kablet, som er sluttet til dit DSL- eller kabelmodem (hvis du vil oprette forbindelse til Internet) skal sættes i porten mærket Ethernet (WAN) ( $\ddot{\ddot{\cdot}}$ .
- USB-kablet, som er sluttet til USB-porten ( $\Psi$ ), skal sluttes til en kompatibel USB-printer (hvis du vil udskrive til en USB-printer), en USB-harddisk eller et USB-samlingspunkt.
- Alle Ethernet-enheder skal sluttes til Ethernet LAN-portene (<-->).

Så snart du har forbundet kablerne med de enheder, du har planlagt at bruge, skal du slutte strømforsyningen til AirPort Extreme og derefter til stikkontakten. Der er ingen afbryderknap.

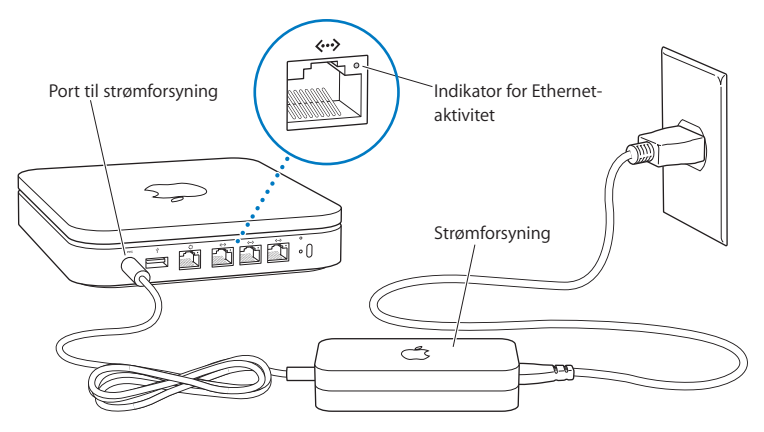

*Vigtigt:* Brug kun den strømforsyning, som fulgte med AirPort Extreme.

Når du slutter AirPort Extreme til stikkontakten, blinker statusindikatoren grønt i et sekund, hvorefter den lyser orange, mens AirPort Extreme starter. Så snart den er startet, blinker statusindikatoren orange. Statusindikatoren lyser konstant grønt, når AirPort Extreme er indstillet og forbundet med Internet eller et netværk.

Når du sætter Ethernet-kabler i Ethernet LAN-portene (<-->), lyser lamperne over portene konstant.

#### **AirPort Extreme-indikatorlampe**

I følgende tabel forklares rækkefølgen af indikatorerne på AirPort Extreme og deres betydning.

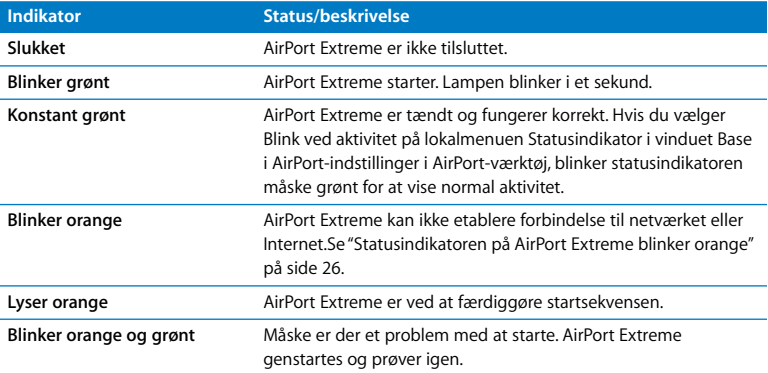

#### **Hvad er det næste?**

Når du har tilsluttet AirPort Extreme, skal du bruge AirPort-værktøj til at indstille den til at bruge Internetforbindelsen, USB-printeren eller -harddisken eller et eksisterende netværk. AirPort-værktøj ligger i mappen Hjælpeprogrammer i mappen Programmer på en computer med Mac OS X og i Start > Alle programmer > AirPort på en computer med Windows XP.

Se ["AirPort Extreme-netværk" på side 10](#page-9-1), hvis du vil se eksempler på alle de måder, du kan bruge AirPort Extreme, samt oplysninger om, hvordan du indstiller den.

## <span id="page-9-1"></span><span id="page-9-0"></span>**2 <sup>2</sup> AirPort Extreme-netværk**

### Dette kapitel indeholder beskrivelser af de forskellige måder, du kan bruge AirPort Extreme på.

Dette kapitel indeholder eksempler på de forskellige typer af netværk, du kan oprette med AirPort Extreme. Det indeholder diagrammer og forklarer, hvad du skal gøre for at oprette et AirPort Extreme-netværk hurtigt og nemt.

Se [Kapitel 3, "Indstille AirPort Extreme," på side 19](#page-18-1), hvis du vil vide mere om brugen af AirPort-værktøj til indstilling af netværket.

#### <span id="page-10-0"></span>Bruge AirPort Extreme med en bredbåndsforbindelse til Internet

Når du indstiller AirPort Extreme til at give netværks- og Internetadgang, kan Macintosh-computere med AirPort- og AirPort Extreme-kort og computere, der er kompatible med 802.11a, 802.11b og 802.11g, samt visse computere, der er kompatible med udkastet til IEEE 802.11n-specifikationen, bruge det trådløse AirPort-netværk til arkivdeling, spil og Internetfunktioner som webbrowsere og e-postprogrammer.

#### **Det ser således ud:**

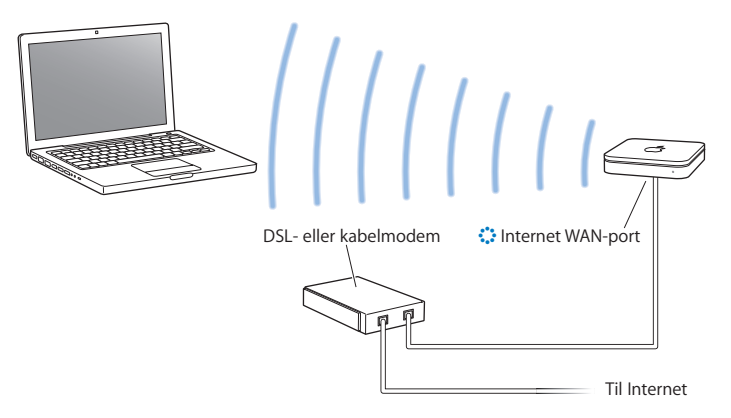

#### **Du indstiller det på følgende måde:**

- 1 Slut DSL- eller kabelmodemmet til AirPort Extreme via Ethernet WAN-porten ( $\ddot{\ddot{\cdot}}$ .
- **2** Åbn AirPort-værktøj (ligger i mappen Hjælpeprogrammer i mappen Programmer på en computer med Mac OS X og i Start > Alle programmer > AirPort på en computer med Windows), vælg basen, og klik derefter på Fortsæt.
- **3** Følg vejledningen på skærmen, hvis du vil oprette et nyt netværk. ([Se "Indstille](#page-18-1)  [AirPort Extreme" på side 19.](#page-18-1))

Computere, der bruger AirPort, og computere, der bruger andre trådløse kort eller moduler, opretter forbindelse til Internet gennem AirPort Extreme. Computere, der er tilsluttet Ethernet-portene på AirPort Extreme, kan også bruge netværket og oprette forbindelse til Internet.

Trådløse computere og computere, der er tilsluttet Ethernet-portene, kan også kommunikere indbyrdes via AirPort Extreme.

#### <span id="page-12-0"></span>Bruge AirPort Extreme til deling af en USB-printer

Når du slutter en USB-printer til AirPort Extreme, kan alle computere på det trådløse netværk (hvad enten de er forbundet med basen via kabler eller trådløst) udskrive til den.

#### **Det ser således ud:**

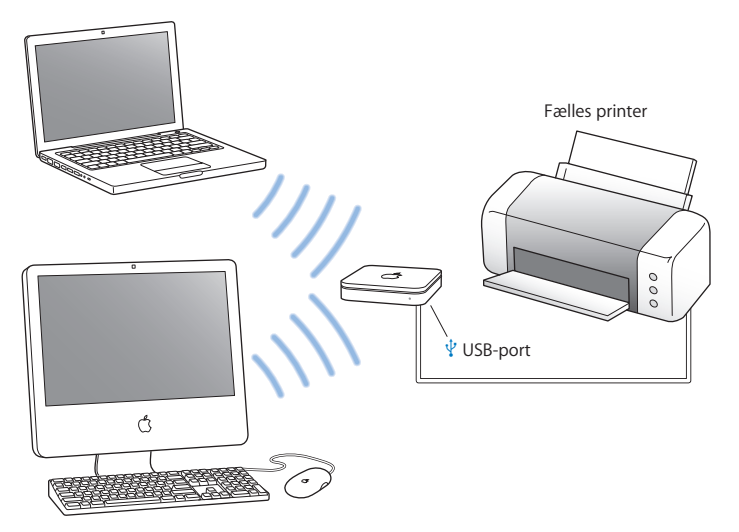

#### **Du indstiller det på følgende måde:**

- **1** Slut printeren til AirPort Extremes USB-port ( $\dot{\Psi}$ ) via et USB-kabel.
- **2** Åbn AirPort-værktøj (ligger i mappen Hjælpeprogrammer i mappen Programmer på en computer med Mac OS X og i Start > Alle programmer > AirPort på en computer med Windows), vælg basen, og klik derefter på Fortsæt.
- **3** Følg vejledningen på skærmen, hvis du vil oprette et nyt netværk.

#### **Du udskriver fra en computer med Mac OS X v10.2.7 eller en nyere version på følgende måde:**

- **1** Åbn Printerværktøj (ligger i mappen Hjælpeprogrammer i mappen Programmer).
- **2** Vælg printeren på listen.

Hvis printeren ikke står på listen, skal du klikke på Tilføj og vælge Bonjour på lokalmenuen. Vælg derefter printeren på listen.

#### **Du udskriver fra en computer med Windows XP på følgende måde:**

- **1** Installer Bonjour til Windows fra den cd, der fulgte med AirPort Extreme.
- **2** Tilslut printeren som beskrevet i instruktionerne på skærmen.

#### <span id="page-14-0"></span>Bruge AirPort Extreme til deling af en USB-harddisk

Når du slutter en USB-harddisk til AirPort Extreme, kan alle computere (forbundet med basen via kabler eller trådløst) på netværket åbne, dele og anbringe arkiver på harddisken.

#### **Det ser således ud:**

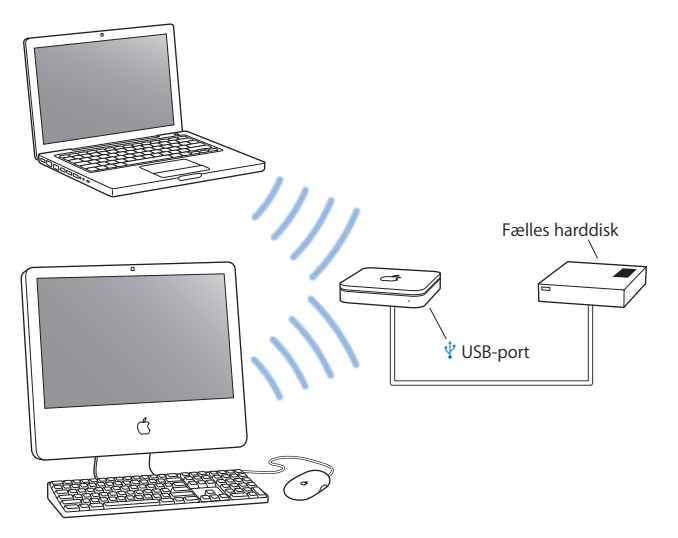

#### **Du indstiller det på følgende måde:**

- **1** Slut harddisken til AirPort Extremes USB-port ( $\dot{\psi}$ ) via et USB-kabel.
- **2** Åbn AirPort-værktøj (ligger i mappen Hjælpeprogrammer i mappen Programmer på en computer med Mac OS X og i Start > Alle programmer > AirPort på en computer med Windows), vælg basen, og klik derefter på Fortsæt.
- **3** Følg vejledningen på skærmen, hvis du vil oprette et nyt netværk.

Computere kan dele og anbringe arkiver på harddisken vha. Mac OS X v10.4 eller en nyere version eller Windows XP (med Service Pack 2).

#### <span id="page-16-0"></span>Bruge AirPort Extreme med AirPort-netværket

Illustrationen nedenfor viser et trådløst netværk, der udnytter alle funktionerne i AirPort Extreme.

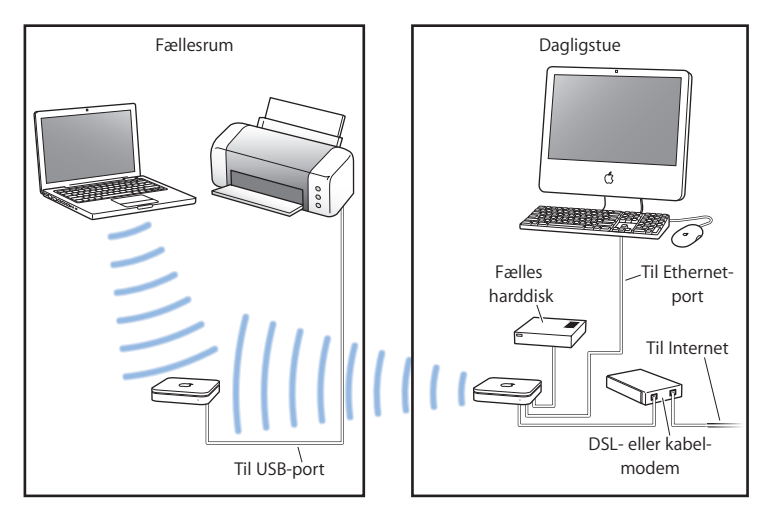

#### **Du indstiller det på følgende måde:**

- **1** Tilslut alle de enheder, der skal bruges på netværket.
- **2** Åbn AirPort-værktøj (ligger i mappen Hjælpeprogrammer i mappen Programmer på en computer med Mac OS X og i Start > Alle programmer > AirPort på en computer med Windows), vælg basen, og klik derefter på Fortsæt.
- **3** Indstil netværket som beskrevet i instruktionerne på skærmen. [\(Se "Indstille AirPort Extreme" på side 19.](#page-18-1))

## <span id="page-18-1"></span><span id="page-18-0"></span>**<sup>3</sup> Indstille AirPort Extreme**

## **3**

### Dette kapitel indeholder instruktioner til indstilling af AirPort Extreme med AirPort-værktøj.

Brug tegningerne i det foregående kapitel som en hjælp til at beslutte, hvor du vil bruge AirPort Extreme, og hvilke funktioner du ønsker at indstille på AirPort-netværket. Brug derefter vejledningen i dette kapitel til nemt at konfigurere AirPort Extreme og til at indstille AirPort-netværket.

Dette kapitel indeholder en oversigt over brugen af indstillingsassistenten i AirPortværktøj til indstilling af netværket og andre funktioner i AirPort Extreme. Der findes mere detaljerede oplysninger om trådløse netværk og om de avancerede funktioner i AirPort-værktøj i dokumentet "Designing AirPort 802.11n Networks", som findes på www.apple.com/dk/airportextreme.

Du kan foretage de fleste netværksindstillings- og konfigurationsopgaver med indstillingsassistenten i AirPort-værktøj. Hvis du vil foretage avancerede indstillinger, skal du vælge Manuel indstilling på Basemenuen i AirPort-værktøj. Se ["Vælge](#page-22-0)  [avancerede indstillinger" på side 23](#page-22-0).

#### **Bruge AirPort-værktøj**

Hvis du vil indstille og konfigurere AirPort Extreme til at bruge AirPort til trådløst netværk og Internetadgang, skal du bruge indstillingsassistenten i AirPort-værktøj. AirPort-værktøj installeres på computeren, når du installerer software fra cd'en AirPort Extreme.

#### **På en Macintosh-computer med Mac OS X v10.4 eller en nyere version:**

- **1** Åbn AirPort-værktøj, der ligger i mappen Hjælpeprogrammer i mappen Programmer.
- **2** Vælg basen, og klik på Fortsæt.
- **3** Følg vejledningen på skærmen for at indstille AirPort Extreme og det trådløse netværk.

#### **På en computer med Windows XP (med Service Pack 2):**

- **1** Åbn AirPort-værktøj, som ligger i Start > Alle programmer > AirPort.
- **2** Vælg basen, og klik på Fortsæt.
- **3** Følg vejledningen på skærmen for at indstille AirPort Extreme og det trådløse netværk.

Indstillingsassistenten stiller en række spørgsmål om den type netværk, du vil bruge, og de tjenester, du vil indstille. Indstillingsassistenten hjælper dig med at angive de korrekte indstillinger til det netværk, du indstiller.

Hvis du bruger AirPort Extreme til at oprette forbindelse til Internet, skal du have en bredbåndsforbindelse (med DSL- eller kabelmodem) og en konto hos en Internetudbyder eller en Internetforbindelse via et eksisterende Ethernet-netværk. Hvis du modtog bestemte oplysninger fra din Internetudbyder (f.eks. en fast IP-adresse eller en klient-ID til DHCP), skal du måske angive dem i AirPort-værktøj. Du skal have disse oplysninger klar, før du indstiller AirPort Extreme.

#### **Oprette et nyt trådløst netværk**

Du kan bruge indstillingsassistenten i AirPort-værktøj til at oprette et nyt trådløst netværk. Indstillingsassistenten fører dig gennem de trin, der er nødvendige for at navngive netværket, beskytte netværket med en adgangskode og angive andre indstillinger.

Hvis du vil dele en USB-printer eller USB-harddisk på netværket:

- **1** Slut printeren eller harddisken til AirPort Extremes USB-port ( $\Psi$ ) via et USB-kabel.
- **2** Åbn AirPort-værktøj, der ligger i mappen Hjælpeprogrammer i mappen Programmer på en Macintosh og i Start > Alle programmer > AirPort på en computer med Windows XP.
- **3** Følg vejledningen på skærmen, hvis du vil oprette et nyt netværk.

#### **Konfigurere og dele Internetforbindelsen**

Hvis du vil dele Internetforbindelsen med trådløse computere på netværket eller med computere, der er tilsluttet Ethernet-portene, skal du indstille AirPort Extreme som en AirPort-base. Så snart den er indstillet, kan computerne oprette forbindelse til Internet via AirPort-netværket. Basen opretter forbindelse til Internet og sender oplysninger til computere over AirPort-netværket.

Før du bruger AirPort-værktøj til at indstille basen, skal du slutte DSL- eller kabelmodemmet til AirPort Extremes Ethernet WAN-port (:: ). Hvis du bruger et eksisterende Ethernet-netværk med Internetadgang til at oprette forbindelse til Internet, kan du i stedet slutte AirPort Extreme til Ethernet-netværket.

Brug indstillingsassistenten i AirPort-værktøj til at angive Internetudbyderens indstillinger og til at konfigurere, hvordan AirPort Extreme deler indstillingerne med andre computere.

**1** Vælg det trådløse netværk, som skal ændres. På Macintosh skal du bruge AirPortstatusmenuen i menulinjen. På en computer med Windows XP skal du holde markøren over symbolet for den trådløse forbindelse, indtil du kan se AirPort-netværkets navn (SSID) og vælge det på listen, hvis der er flere tilgængelige netværk.

Standardnavnet på en Apple-base er AirPort Network xxxxxx, hvor xxxxxx erstattes med de sidste seks cifre i AirPort-ID'en, også kaldet Media Access Control- eller MACadressen. AirPort-ID'en er trykt i bunden af AirPort Extreme og på den side af AirPort Express, hvor netstikket sidder.

- **2** Åbn AirPort-værktøj, som ligger i mappen Hjælpeprogrammer i mappen Programmer på en computer med Mac OS X og i Start > Alle programmer > AirPort på en computer med Windows XP.
- **3** Vælg basen, og klik på Fortsæt.
- **4** Konfigurer og del Internetadgangen på AirPort Extreme som beskrevet i instruktionerne på skærmen.

Det er hurtigt og nemt at indstille basen og netværket med AirPort-værktøj. Hvis du vil foretage yderligere indstillinger til netværket, f.eks. begrænse adgangen eller foretage avancerede DHCP-indstillinger, kan du vælge Manuel indstilling på Basemenuen i AirPort-værktøj.

#### <span id="page-22-0"></span>**Vælge avancerede indstillinger**

Hvis du vil foretage avancerede indstillinger, kan du bruge AirPort-værktøj til at indstille AirPort Extreme manuelt. Du kan konfigurere avancerede baseindstillinger, f.eks. avancerede sikkerhedsindstillinger, indstillinger til lukkede netværk, varighed af DHCP-lease, adgangskontrol, strømstyring, brugerkonti m.m.

#### **Du vælger avancerede indstillinger på følgende måde:**

**1** Vælg det trådløse netværk, som skal ændres. På Macintosh skal du bruge AirPortstatusmenuen i menulinjen. På en computer med Windows XP skal du holde markøren over symbolet for den trådløse forbindelse, indtil du kan se AirPort-netværkets navn (SSID) og vælge det på listen, hvis der er flere tilgængelige netværk.

Standardnavnet på en Apple-base er AirPort Network xxxxxx, hvor xxxxxx erstattes med de sidste seks cifre i AirPort-ID'en, også kaldet Media Access Control- eller MACadressen. AirPort-ID'en er trykt i bunden af AirPort Extreme og på den side af AirPort Express, hvor netstikket sidder.

- **2** Åbn AirPort-værktøj, der ligger i mappen Hjælpeprogrammer i mappen Programmer på en Macintosh og i Start > Alle programmer > AirPort på en computer med Windows XP.
- **3** Hvis der er mere end en base på listen, skal du vælge den base, du vil konfigurere. Hvis du ikke kan se den base, du vil konfigurere, skal du klikke på Søg igen for at søge efter tilgængelige baser og derefter vælge den ønskede base.
- **4** Vælg Manuel indstilling på Basemenuen. Indtast adgangskoden, hvis du bliver bedt om det.

Dokumentet "Designing AirPort 802.11n Networks", som findes på www.apple.com/dk/ airport, indeholder flere oplysninger og instruktioner til manuel indstilling med AirPortværktøj.

## <span id="page-23-0"></span>**4 <sup>4</sup> Tip og fejlfinding**

#### Du kan hurtigt løse de fleste problemer med AirPort Extreme ved at følge instruktionerne i dette kapitel.

#### **Du har glemt adgangskoden til netværket eller basen**

Du kan slette adgangskoden til AirPort-netværket eller basen ved at nulstille AirPort Extreme.

#### **Du nulstiller adgangskoden til basen på følgende måde:**

**1** Brug enden af en udrettet papirclips til at trykke på og holde nulstillingsknappen inde i et (1) sekund.

*Vigtigt:* Hvis du holder nulstillingsknappen inde længere end et (1) sekund, går netværksindstillingerne måske tabt.

- **2** Vælg dit AirPort-netværk.
	- Â *På en Macintosh* skal du bruge AirPort-statusmenuen i menulinjen til at vælge det netværk, der er oprettet af AirPort Extreme (netværksnavnet ændres ikke).
	- Â *På en computer med Windows XP* skal du holde markøren over symbolet for den trådløse forbindelse, indtil du kan se AirPort-netværkets navn (SSID) og vælge det på listen, hvis der er flere tilgængelige netværk.
- **3** Åbn AirPort-værktøj (ligger i mappen Hjælpeprogrammer i mappen Programmer på en Macintosh og i Start > Alle programmer > AirPort på en computer med Windows XP).
- **4** Vælg basen, og vælg derefter Manuel indstilling på Basemenuen.
- **5** Klik på AirPort i værktøjslinjen, og klik på Base.
- **6** Skriv en ny adgangskode til basen.
- **7** Klik på Trådløs, og vælg en krypteringsmetode på lokalmenuen Trådløs sikkerhed for at slå kryptering og beskyttelse med adgangskode til på AirPort-netværket. Hvis du slår kryptering til, skal du skrive en ny adgangskode til AirPort-netværket.
- **8** Klik på Opdater for at genstarte basen og indlæse de nye indstillinger til basen.

#### **AirPort Extreme svarer ikke**

Prøv at tage stikket ud af stikkontakten, og sæt det i igen.

Hvis AirPort Extreme holder helt op med at svare, skal du måske nulstille den.

*Vigtigt:* På den måde slettes alle basens indstillinger, og AirPort Extremes fabriksindstillinger gendannes.

#### **Du nulstiller AirPort Extreme Åå følgende måde:**

m Brug en udrettet papirclips til at trykke på og holde nulstillingsknappen nede, indtil statusindikatoren blinker hurtigt (omkring 5 sekunder).

AirPort Extreme nulstilles med følgende indstillinger:

- AirPort Extreme modtager sin IP-adresse vha. DHCP.
- Â Netværksnavnet ændres tilbage til Apple Network XXXXXX (hvor XXXXXX erstattes af de sidste seks cifre i AirPort-ID'en).
- Â Basens adgangskode nulstilles til *public.*

#### **Hvis basen stadig ikke svarer, kan du prøve følgende løsningsforslag:**

**1** Tag stikket fra AirPort Extreme ud af stikkontakten.

**2** Brug enden af en udrettet papirclips til at trykke på og holde nulstillingsknappen inde, mens du sætter stikket fra AirPort Extreme i stikkontakten.

#### <span id="page-25-0"></span>**Statusindikatoren på AirPort Extreme blinker orange**

Ethernet-kablet er måske ikke tilsluttet korrekt, AirPort Extreme er måske uden for et AirPort-netværks rækkevidde, eller der kan være et problem med Internetudbyderen. Hvis du har oprettet forbindelse til Internet via et DSL- eller kabelmodem, har modemmet måske tabt forbindelsen til netværket eller Internet. Selvom modemmet tilsyneladende fungerer korrekt, kan du prøve at afmontere modemmets strømforsyning, vente et par sekunder og derefter tilslutte den igen. Sørg for, at AirPort Extreme er sluttet direkte til modemmet via Ethernet, før du tilslutter modemmets strømforsyning igen.

Hvis du vil vide mere om, hvorfor lampen blinker, kan du åbne AirPort-værktøj, vælge basen og derefter vælge Manuel indstilling på Basemenuen. Oplysningerne om den blinkende lampe vises i vinduet Resume.

#### **Printeren svarer ikke**

Hvis du har sluttet en printer til USB-porten på AirPort Extreme, og computerne på AirPort-netværket ikke kan udskrive, kan du prøve at gøre følgende:

- **1** Sørg for, at printeren er tilsluttet og tændt.
- **2** Kontroller, at kablerne er sluttet korrekt til printeren og til USB-porten på AirPort Extreme.
- **3** Sørg for, at printeren er valgt i vinduet Printerliste på klientcomputerne. På en Macintosh-computer med Mac OS X v10.2.7 eller en nyere version:
	- Â Åbn Printerværktøj, der ligger i mappen Hjælpeprogrammer i mappen Programmer.
	- Klik på Tilføi, hvis printeren ikke står på listen.
	- Vælg Bonjour på lokalmenuen.
	- Vælg printeren, og klik på Tilføj.

Du vælger printer på en computer, der bruger Windows XP, på følgende måde:

- Åbn "Printere og faxenheder" i menuen Start.
- Â Vælg printeren. Hvis printeren ikke står på listen, skal du klikke på Tilføj printer og derefter følge vejledningen på skærmen.
- **4** Sluk for printeren, vent nogle sekunder, og tænd den derefter igen.

#### **Jeg vil opdatere AirPort-softwaren**

Apple opdaterer regelmæssigt AirPort-softwaren for at forbedre ydeevnen eller tilføje funktioner. Det anbefales, at du opdaterer AirPort Extreme med den nyeste software. Hvis du vil hente den nyeste version af AirPort-softwaren, kan du finde den på www.apple.com/dk/support/airport.

#### **Hensyn ved placering af AirPort Extreme**

Følgende anbefalinger kan hjælpe med til, at AirPort Extreme opnår den maksimale trådløse rækkevidde og den optimale netværksdækning.

- Anbring AirPort Extreme i et åbent område, hvor der er få forhindringer, som f.eks. store møbler eller vægge. Anbring den ikke i nærheden af metalliske overflader.
- Â Hvis du anbringer AirPort Extreme bag møbler, skal der være mindst 2,5 cm afstand mellem AirPort Extreme og kanten af møblet.
- Â Anbring ikke AirPort Extreme på steder, der er omgivet af metaloverflader på tre eller flere sider.
- Â Hvis du anbringer AirPort Extreme i et underholdningscenter med dit stereoudstyr, skal du undgå at omgive AirPort Extreme fuldstændigt med lyd-, video- og strømkabler. Anbring AirPort Extreme, så kablerne er på den ene side. Sørg for, at der er så stor afstand som muligt mellem AirPort Extreme og kablerne.
- Â Forsøg at anbringe AirPort Extreme mindst 8 m fra mikrobølgeovne og trådløse 2,4 eller 5 GHz telefoner eller andre kilder til forstyrrelse.

#### **Forhold, der kan skabe forstyrrelser for AirPort**

Jo længere væk kilden til forstyrrelse er, desto mindre sandsynligt er det, at den skaber problemer. Følgende elementer kan medføre forstyrrelse af AirPort-kommunikation:

- Mikrobølgeovne.
- DSS-radiosignaler (Direct Satellite Service).
- Det originale koaksiale kabel, der fulgte med visse typer parabolantenner. Kontakt producenten af udstyret for at få nogle nyere kabler.
- Â Visse elektriske enheder som højspændingsledninger, elektriske jernbanespor og elværker.
- Â Trådløse 2,4 eller 5 GHz telefoner. Hvis der er problemer med telefonen eller med AirPort-kommunikationen, skal du vælge en anden kanal til basen, til AirPort Extreme eller til telefonen.
- Â Baser i nærheden, der bruger tilstødende kanaler. Hvis f.eks. base A er indstillet til kanal 1, bør base B indstilles til kanal 6 eller 11.

## <span id="page-28-1"></span><span id="page-28-0"></span>**<sup>5</sup> Yderligere oplysninger, service og support**

Der findes flere oplysninger om brugen af AirPort Extreme på Internet og i hjælpen på skærmen.

#### **Kilder på Internet**

Du kan få de nyeste oplysninger om AirPort Extreme på www.apple.com/dk/airport.

Du kan registrere AirPort Extreme (hvis du ikke allerede gjorde det, da du installerede softwaren fra cd'en AirPort Extreme), på www.apple.com/dk/register.

Oplysninger om service og support til AirPort, forskellige fora med produktoplysninger og feedback samt den nyeste software fra Apple findes på www.apple.com/dk/ support/airport.

På www.apple.com/support findes oplysninger om support uden for USA. Vælg land på lokalmenuen.

#### **Hjælp på skærmen**

m Hvis du vil vide mere om brugen af AirPort, skal du åbne AirPort-værktøj og vælge Hjælp > Hjælp til AirPort-værktøj.

#### **Garantiservice**

Hvis produktet er beskadiget eller ikke fungerer korrekt, skal du følge vejledningen i dette hæfte, i hjælpen og i ressourcerne på Internet.

Hvis basen stadig ikke fungerer, kan du på www.apple.com/dk/support få oplysninger om, hvordan du får service i henhold til garantien.

#### **Finde serienummeret på AirPort Extreme**

Serienummeret er trykt i bunden af AirPort Extreme.

## <span id="page-30-0"></span>**Specifikationer for AirPort Extreme**

#### **Specifikationer for AirPort**

- Â *Frekvens:* 2,4 og 5 GHz
- Â *Sendestyrke:* 20 dBm (nominelt)
- Â *Standarder:* 802.11 DSSS 1 og 2 Mbps, 802.11a-, 802.11b-, 802.11g-specifikationer og udkast til 802.11n-specifikation

#### **Grænseflader**

- 1 RJ-45 10/100Base-T Ethernet WAN ( $\binom{1}{2}$ )
- $\cdot$  3 RJ-45 10/100Base-T Ethernet LAN ( $\leftrightarrow$ )
- Universal Serial Bus (USB  $\dot{\psi}$ )
- Trådløs AirPort Extreme

#### **Specifikationer for omgivelser**

- Â *Driftstemperatur:* 0° C til 35° C
- Â *Opbevaringstemperatur:* –25° C til 60° C
- Â *Relativ luftfugtighed (drift):* 20% til 80%
- Â *Relativ luftfugtighed (opbevaring):* 10% til 90%, ikke kondenserende

#### **Størrelse og vægt**

- Â *Længde:* 165,0 mm
- Â *Bredde:* 165,0 mm
- Â *Tykkelse:* 34,0 mm
- Â *Vægt:* 753 gram

#### **Hardware Media Access Control-adresser (MAC)**

AirPort Extreme har to hardware-adresser trykt i bunden af kabinettet:

- Â *AirPort-ID:* Adressen bruges til at identificere AirPort Extreme på et trådløst netværk.
- *Ethernet-ID*: Det kan være nødvendigt at opgive denne adresse til din Internetudbyder for at slutte AirPort Extreme til Internet.

#### **Bruge AirPort Extreme**

- Du kan kun afbryde strømmen til AirPort Extreme ved at tage stikket ud af stikkontakten.
- Når du tilslutter eller afmonterer AirPort Extreme, skal du altid holde i siderne af stikket. Sørg for, at du ikke rører ved metalbenene på stikket.
- Â AirPort Extreme bør under ingen omstændigheder åbnes, heller ikke når strømmen til AirPort Extreme er afbrudt. Hvis du har brug for service til AirPort Extreme, kan du læse ["Yderligere oplysninger, service og support" på side 29.](#page-28-1)
- Â Tving aldrig et stik ind i portene. Hvis stikket ikke kan sættes i porten uden besvær, passer det sikkert ikke til porten. Sørg for, at du bruger det rigtige stik, og hold stikket korrekt i forhold til porten.

#### **Om betjenings- og opbevaringstemperaturer**

• Når du bruger AirPort Extreme, vil kabinettet normalt blive varmt. AirPort Extremekabinettet fungerer som et køleelement, der overfører varme fra enheden til den koldere luft i rummet.

#### **Undgå våde omgivelser**

*Advarsel:* Du kan mindske risikoen for at få stød, hvis du ikke bruger AirPort Extreme i eller i nærheden af vand eller våde omgivelser.

- Â Hold AirPort Extreme væk fra drikkevarer og håndvaske, badekar, brusekabiner mm. med vand i.
- Beskyt AirPort Extreme mod direkte sollys, regn og anden fugt.
- Â Sørg for, at du ikke spilder mad og væske på AirPort Extreme. Hvis det sker, skal du straks slukke AirPort Extreme og afbryde strømforsyningen, inden du begynder at rengøre den.
- Â Brug ikke AirPort Extreme udendørs. AirPort Extreme er beregnet til indendørs brug.

#### **Foretag ikke selv reparationer**

*Advarsel:* Forsøg aldrig at åbne eller skille AirPort Extreme ad. Du risikerer at få elektrisk stød, og at den begrænsede garanti ikke længere gælder. Udstyret indeholder ingen komponenter, som brugeren selv kan reparere eller udskifte.

#### **Om håndtering**

AirPort Extreme kan blive beskadiget, hvis den ikke opbevares korrekt under transport og brug. Vær forsigtig med ikke at tabe AirPort Extreme under transport.

#### **Communications Regulation Information**

#### **Wireless Radio Use**

This device is restricted to indoor use due to its operation in the 5.15 to 5.25 GHz frequency range to reduce the potential for harmful interference to cochannel Mobile Satellite systems.

Cet appareil doit être utilisé à l'intérieur.

#### **Exposure to Radio Frequency Energy**

The radiated output power of this device is well below the FCC radio frequency exposure limits. However, this device should be operated with a minimum distance of at least 20 cm between its antennas and a person's body and the antennas used with this transmitter must not be co-located or operated in conjunction with any other antenna or transmitter subject to the conditions of the FCC Grant.

#### **FCC Declaration of Conformity**

This device complies with part 15 of the FCC rules. Operation is subject to the following two conditions: (1) This device may not cause harmful interference, and (2) this device must accept any interference received, including interference that may cause undesired operation. See instructions if interference to radio or television reception is suspected

#### **Radio and Television Interference**

This computer equipment generates, uses, and can radiate radio-frequency energy. If it is not installed and used properly—that is, in strict accordance with Apple's instructions—it may cause interference with radio and television reception.

This equipment has been tested and found to comply with the limits for a Class B digital device in accordance with the specifications in Part 15 of FCC rules. These specifications are designed to provide reasonable protection against such interference in a residential installation. However, there is no guarantee that interference will not occur in a particular installation.

You can determine whether your computer system is causing interference by turning it off. If the interference stops, it was probably caused by the computer or one of the peripheral devices.

If your computer system does cause interference to radio or television reception, try to correct the interference by using one or more of the following measures:

- Turn the television or radio antenna until the interference stops.
- Move the computer to one side or the other of the television or radio.
- Move the computer farther away from the television or radio.
- Plug the computer into an outlet that is on a different circuit from the television or radio. (That is, make certain the computer and the television or radio are on circuits controlled by different circuit breakers or fuses.)

If necessary, consult an Apple Authorized Service Provider or Apple. See the service and support information that came with your Apple product. Or, consult an experienced radio/television technician for additional suggestions.

*Important:* Changes or modifications to this product not authorized by Apple Computer, Inc. could void the EMC compliance and negate your authority to operate the product.

This product was tested for FCC compliance under conditions that included the use of Apple peripheral devices and Apple shielded cables and connectors between system components. It is important that you use Apple peripheral devices and shielded cables and connectors between system components to reduce the possibility of causing interference to radios, television sets, and other electronic devices. You can obtain Apple peripheral devices and the proper shielded cables and connectors through an Apple-authorized dealer. For non-Apple peripheral devices, contact the manufacturer or dealer for assistance.

*Responsible party (contact for FCC matters only):*  Apple Computer, Inc., Product Compliance, 1 Infinite Loop M/S 26-A, Cupertino, CA 95014-2084, 408-974-2000.

#### **Industry Canada Statement**

Complies with the Canadian ICES-003 Class B specifications. This device complies with RSS 210 of Industry Canada.

Cet appareil numérique de la classe B est conforme à la norme NMB-003 du Canada.

#### **VCCI Class B Statement**

#### 情報処理装置等電波障害自主規制について

この装置は、情報処理装置等雷波障害白主規制協議 会 (VCCI) の基準に基づくクラス B 情報技術装置で す。この装置は家庭環境で使用されることを目的と していますが、この装置がラジオやテレビジョン受 信機に近接して使用されると、受信障害を引き起こ すことがあります。

取扱説明書に従って正しい取扱をしてください。

#### **Europa – erklæring om opfyldelse af EU-krav**

Dette udstyr opfylder direktivet 1999/519/EC om radiostråling i henhold til Rådets anbefaling af 12. juli 1999 om beskyttelse mod elektromagnetiske felter (0 Hz til 300 GHz). Dette udstyr opfylder følgende standarder: EN300 328, EN301 893, EN301 489-17, EN60950.

Apple Computer, Inc. erklærer hermed, at denne enhed opfylder kravene og andre relevante bestemmelser i direktivet 1999/5/EC.

#### **Oplysninger om bortskaffelse og genbrug**

AirPort Extreme har et internt batteri. Brugte batterier skal genbruges eller destrueres i henhold til gældende regler. Der findes oplysninger om Apples genbrugsprogram på www.apple.com/environment.

*California:* The coin cell battery in your product contains perchlorates. Special handling and disposal may apply. Refer to www.dtsc.ca.gov/hazardouswaste/ perchlorate.

#### *EU – oplysninger om bortskaffelse:*

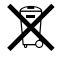

Dette symbol betyder, at dit produkt bør bortskaffes adskilt fra husholdningsaffald i henhold til nationale love og regulativer. Når dette produkts livscyklus er forbi, skal du aflevere det på en genbrugsplads, som er godkendt af de lokale myndigheder. På nogle genbrugspladser er det gratis at aflevere produkter. Den indsamling og genbrug af dit produkt, som sker i forbindelse med bortskaffelsen, hjælper med at bevare naturens ressourcer, og sikrer, at produktet genbruges på en måde, som beskytter vores sundhed og miljø.

*Deutschland:* Dieses Gerät enthält Batterien. Bitte nicht in den Hausmüll werfen. Entsorgen Sie dieses Gerätes am Ende seines Lebenszyklus entsprechend der maßgeblichen gesetzlichen Regelungen.

*Nederlands:* Gebruikte batterijen kunnen worden ingeleverd bij de chemokar of in een speciale batterijcontainer voor klein chemisch afval (kca) worden gedeponeerd.

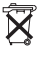

*Taiwan:* 

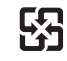

廢電池請回收

© 2007 Apple Computer, Inc. Alle rettigheder forbeholdes. Apple, Apple-logoet, AirPort, AirPort Express, AirPort Extreme, Bonjour, iTunes, Mac, Macintosh og Mac OS er varemærker til-hørende Apple Computer, Inc. og er registreret i USA og andre lande.

Andre produkt- og firmanavne nævnt heri kan være varemærker tilhørende deres respektive ejere.

www.apple.com/dk/airport www.apple.com/dk/support/airport DK019-0806